Utiliser le langage LOGO  $\vert$  Cours n=°1 : Tracer des figures.

## **Dessiner une ligne brisée**

Taper la commande : avance 100 puis valider par la touche « Entrée » Taper ensuite les commandes :

> avance 100 td 45 avance 50

Continuer à construire une ligne bisée et essayer de revenir au point de départ.

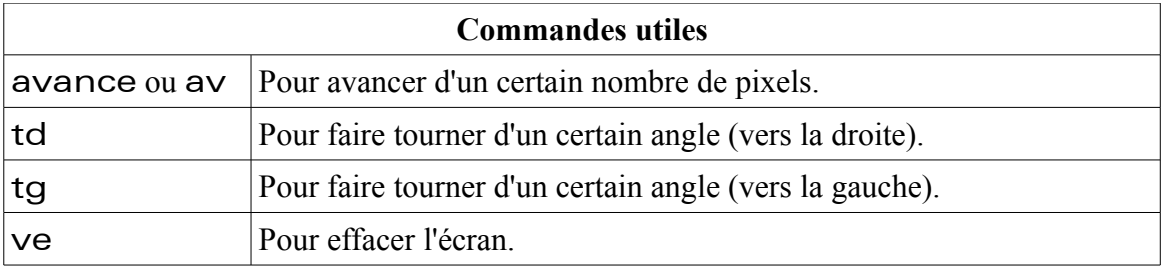

## **Exercices:**

- 1. Effacer l'écran, puis, taper la commande suivante : repete 4[av 150 td 90] Quelle est la figure tracée ?
- 2. Ecrire une commande qui en une seule ligne construit un carré de 100 pixels de côté.
- 3. Ecrire une commande pour construire un triangle équilatéral de côté 70 pixels.
- 4. Trouver une commande pour construire un hexagone régulier de 50 pixels de côté.

## **Commande utile**

Repete n[liste] Répète n fois la série d'instructions liste